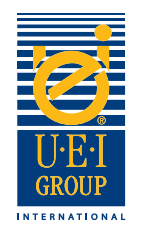

### Welcome to UEI Group's Digital File Preparation Tutorial

Communication is key when manufacturing an engraved die for hot foil stamping or embossing. It is important that everyone understands the objectives and the desired efects – from the designer to the printer, to the graphic fnisher and fnally the engraver. Clear communication helps to ensure a quality product that is crafted to the required specifcations in an expedient manner. **It's important that all parties (designer, engraver, printer, fnisher, etc.) work from the same fle**.

That is why UEI has developed this easy-to-follow **Digital File Preparation Tutorial**. This tutorial will walk you through the basic digital artwork requirements for manufacturing engraved dies. We've included helpful tools that we encourage you to utilize as you prepare digital fles for engraved dies. We hope you'll fnd this tutorial benefcial and informative.

- **t**Creating Digital Files *page 2*
- **t**Engraved Die Specifcations/Instructions *page 3*
- **t**Digital Line Art Examples *page 4*
- **Sending Digital Files** *page 5*

*Should you have any questions, our knowledgeable direct sales representatives can assist you.*

In the United States, call: +1 (800) 221-9059 or +1 (913) 541-0503 e-mail: salesusa@ueigroup.com

> In the United Kingdom, call: +44 (0) 121 550 1076 e-mail: salesuk@ueigroup.com

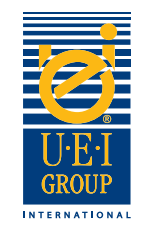

# Creating Digital Files

UEI can accept most fle formats for both PC and Mac platforms. To ensure an expedient turnaround and alleviate possible challenges, we suggest sending your fle in one of the following formats:

> *We suggest using:* Adobe® Acrobat® pdf

*We also accept:* Adobe® Illustrator®\* (with layers), Adobe® Photoshop®, Adobe® InDesign®, Macromedia Freehand®

*We do not suggest using QuarkXPress® or similar page layout applications. \*All fonts MUST be converted to outlines.*

*Please feel free to call your UEI direct sales representative if you need help selecting an appropriate program for your digital art.*

#### **When setting up your fles, please:**

- 1. Do not include masks
- 2. Convert all type to outlines
- 3. Do not include compound paths
- 4. All objects should be "flled"
- 5. No intersecting lines
- 6. Overprint Selection is turned of

#### **All artwork should be:**

- 1. 100% (actual size)
- 2. Fully stepped out
- 3. Vector art
- 4. Saved at 600 dpi or higher
- 5. All line art should display at 100% color; no screens or tints

#### **Additionally,**

- If embossing letters or images close to each other, increase the space between elements (if possible) to allow for the width of the bevel.
- Use caution with very small images or letters.
- Create different layers on the digital file for multi-level artwork.

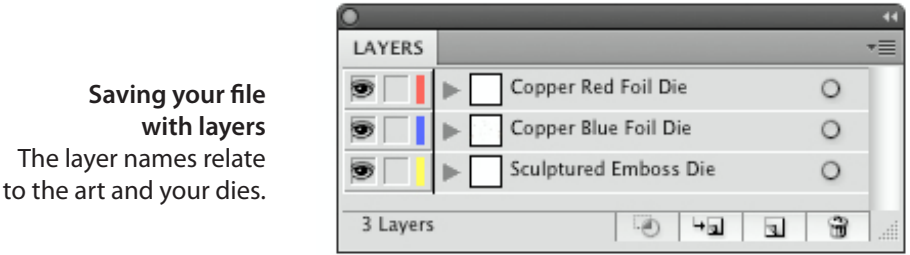

*A Worldwide Commitment to Excellence, Driven by Innovation and Performance* © 2016 Universal Engraving, Inc. Page 2

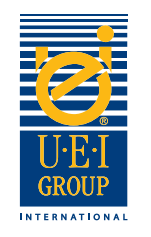

# Engraved Die Specifcations/Instructions

The best way to provide your desired engraved die effect(s), is through clear instruction. When creating your fle, use as many layers as the project requires to fully describe the number of die efects.

- 1. Open the fle and convert the image and fonts to line art.
- 2. Using the **Color Key**, place the appropriate color(s) into the specifc area(s) of the image to depict the effect(s) that is desired.

**Color Key** Colors indicating desired embossing effects.

#### **Sample art showing embossing/debossing/ combination engraved die efects.**

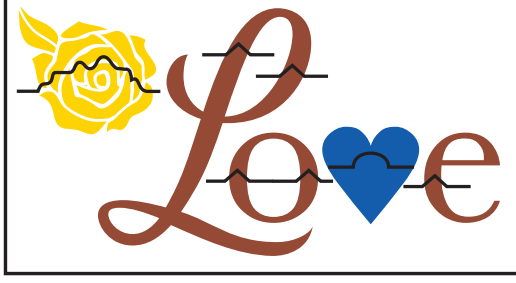

**Relief Line Key** Symbols used to indicate desired effects.

- 3. Using the **Relief Line Key**, place the appropriate relief line(s) over the image area(s) to depict the effect. If different levels are required, then specify the image and its appropriate levels, with level one being closest to the substrate level and moving upward from there. *See example on top of page 4.*
- 4. If the die is to be a brass engraved combination die, you'll need to include specifc information indicating whether the area should be open or solid. If the image area is open, indicate with orange which area(s) should emboss.

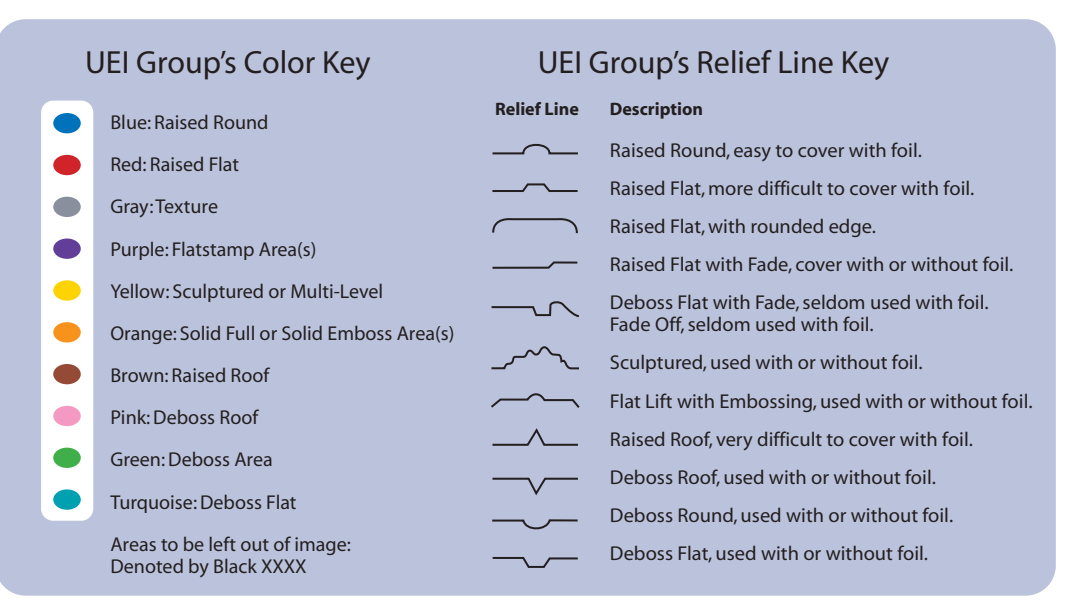

*A Worldwide Commitment to Excellence, Driven by Innovation and Performance* © 2016 Universal Engraving, Inc. Page 3

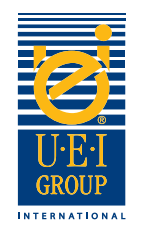

## Digital Line Art Examples

Converting artwork fles to outlines is necessary for manufacturing engraved dies. Whether the engraved die is for blind embossing/debossing, combination or litho register embossing/ debossing, it's helpful to include the original art or printing fle so UEI can ensure the integrity of the design is translated into the engraved die.

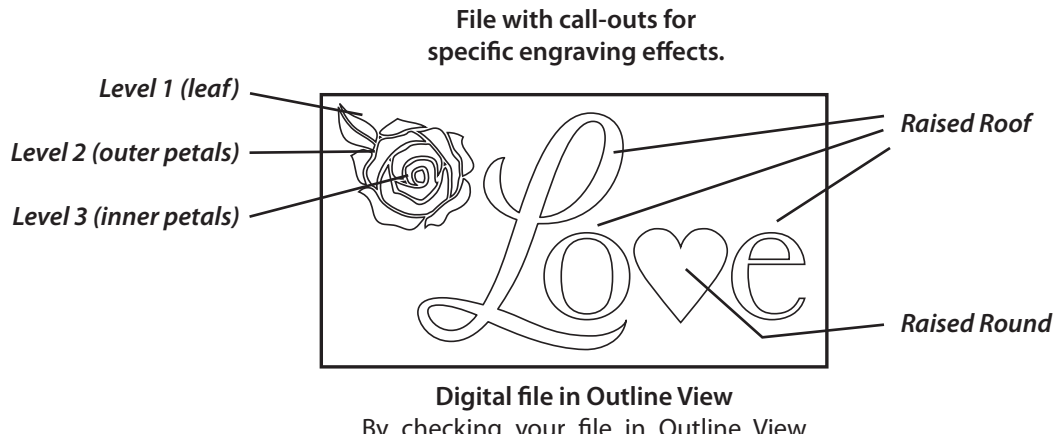

By checking your fle in Outline View you can see the vector art and determine if the fle has been created properly.

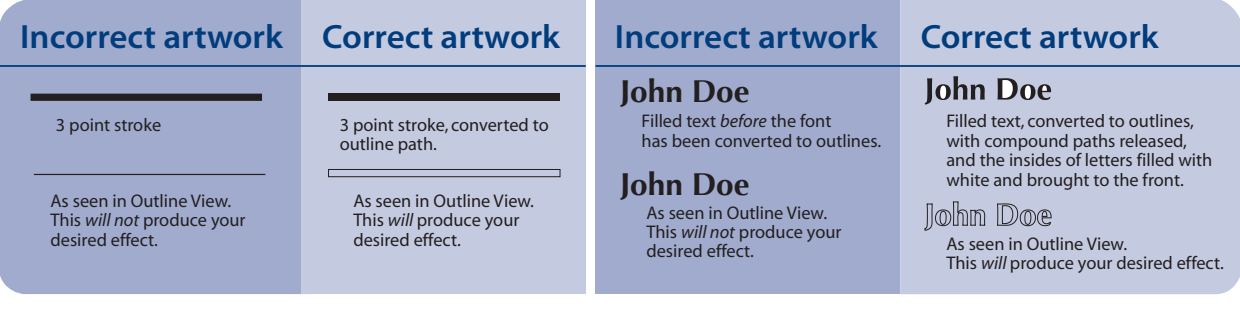

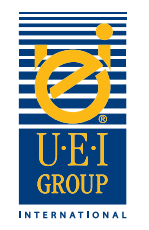

# Sending Digital Files

For your convenience, UEI can accept fles 24 hours a day via e-mail. Large fles should be uploaded to our FTP site or sent on CD to the address below. *To use the FTP site, please contact your UEI sales representative and we'll send an e-mail with the user name, password and instructions. If you use the FTP site, you must send an e-mail notifying us.*

We can turnaround same day orders for copper foil stamping dies, if we receive the order **by 2:00 PM CST.** 

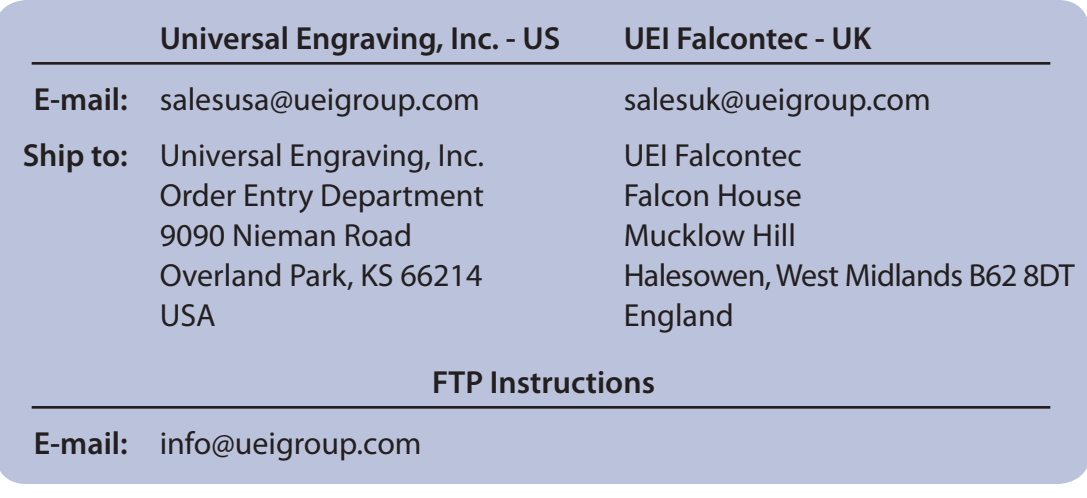